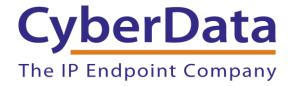

# Regroup Configuration Guide: SIP Paging Server

Document Part #931949A

CyberData Corporation 3 Justin Court Monterey, CA 93940 (831) 373-2601

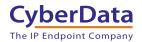

# Regroup Configuration Guide: SIP Paging Server Document #931949A

#### **COPYRIGHT NOTICE:**

© 2022, CyberData Corporation, ALL RIGHTS RESERVED.

This configuration guide and related materials are the copyrighted property of CyberData Corporation. No part of this configuration guide or related materials may be reproduced or transmitted, in any form or by any means (except for internal use by licensed customers), without prior express written permission of CyberData Corporation. This configuration guide, and the products, software, firmware, and/or hardware described in this configuration guide are the property of CyberData Corporation, provided under the terms of an agreement between CyberData Corporation and recipient of this configuration guide, and their use is subject to that agreement and its terms.

DISCLAIMER: Except as expressly and specifically stated in a written agreement executed by CyberData Corporation, CyberData Corporation makes no representation or warranty, express or implied, including any warranty or merchantability or fitness for any purpose, with respect to this configuration guide or the products, software, firmware, and/or hardware described herein, and CyberData Corporation assumes no liability for damages or claims resulting from any use of this configuration guide or such products, software, firmware, and/or hardware. CyberData Corporation reserves the right to make changes, without notice, to this configuration guide and to any such product, software, firmware, and/or hardware.

OPEN SOURCE STATEMENT: Certain software components included in CyberData products are subject to the GNU General Public License (GPL) and Lesser GNU General Public License (LGPL) "open source" or "free software" licenses. Some of this Open Source Software may be owned by third parties. Open Source Software is not subject to the terms and conditions of the CyberData COPYRIGHT NOTICE or software licenses. Your right to copy, modify, and distribute any Open Source Software is determined by the terms of the GPL, LGPL, or third party, according to who licenses that software. Software or firmware developed by CyberData that is unrelated to Open Source Software is copyrighted by CyberData, subject to the terms of CyberData licenses, and may not be copied, modified, reverse-engineered, or otherwise altered without explicit written permission from CyberData Corporation.

TRADEMARK NOTICE: CyberData Corporation and the CyberData Corporation logos are trademarks of CyberData Corporation. Other product names, trademarks, and service marks may be the trademarks or registered trademarks of their respective owners.

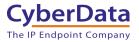

# **Revision Information**

7/29/2022 - Initial Release

#### REGROUP CONFIGURATION GUIDE: SIP PAGING SERVER

Doc. #931949A Page 3

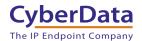

# **Table of Contents**

| Revision Information                          | 2 |
|-----------------------------------------------|---|
| Table of Contents                             | 3 |
| 1.0 Supported CyberData Products              |   |
| 2.0 Before You Start                          |   |
| 3.0 SIP Paging Server Multicast Configuration | 6 |
| 3.1 Setting up a PGroup                       |   |
| 3.2 Setting up the Receiving devices          |   |
| 3.3 Regroup Setup                             |   |
| 4.0 Contact CyberData Corporation             |   |

CyberData

The IP Endpoint Company

Doc. #931949A Page 4

# 1.0 Supported CyberData Products

This section describes the products used for interoperability testing with Regroup notification platform.

**Table 1-1:** <u>Supported CyberData Products</u>

| EQUIPMENT                   | MODEL or PART NUMBER | FIRMWARE VERSION |
|-----------------------------|----------------------|------------------|
| CYBERDATA SIP PAGING SERVER | 011146               | 20.1.0 or later  |

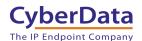

#### 2.0 Before You Start

#### **Phone System Advisory**

Since Regroup is not a phone system but rather an Emergency Notification system the SIP Paging Server must be registered with a phone system. After registering the SIP Paging Server to the phone system of user's choice, it must be dialable from outside the main phone system. For example, if the paging server can only be called by extension number the solution will not work as described. For the solution outlined in the guide the SIP Paging Server is configured with a DID, which allows the Regroup system to dial the paging server directly.

#### **Product Documentation and Utilities**

Before you start, download the Operation and Quick Start guides from the device's product webpage:

#### SIP Paging Server:

https://www.cyberdata.net/collections/sip/products/011146

Please follow the relevant documentation for configuring the SIP Paging Server on the platform of your choice. Configuration guides can be found on the CyberData website: https://www.cyberdata.net/pages/connecting-to-ip-pbx-servers

The CyberData Discovery Utility can be used to locate CyberData devices on your network. You may download it from the following web address: <a href="https://www.cyberdata.net/pages/discovery">https://www.cyberdata.net/pages/discovery</a>

**Note**: DHCP addressing mode is enabled on default on all noted firmware levels.

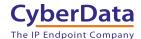

### 3.0 SIP Paging Server Multicast Configuration

#### 3.1 Setting up a PGroup.

Once the SIP Paging Server is registered with the platform, use the PGroups tab to configure the Paging Group.

- 1. After Logging into the Paging Server go to the **PGroups** Tab.
- 2. On the PGroups Tab press **edit** on the group to be configured, for the purpose of this document group 0 will be edited.

Figure 6-1: PGroups Tab

Network SIP PGROUPS SSL Schedules Fault

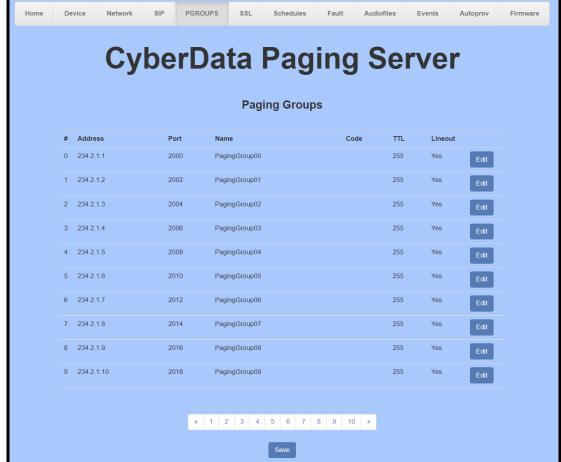

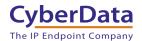

- 3. Adjust the Multicast Address if necessary.
- 4. Adjust the Multicast Port if necessary.
- 5. Name the PGroup.
- 6. If required set a security code for the group.

**Note:** Since this configuration is using a DID CyberData recommends using a security code for paging groups to prevent un-intended announcements or spam calls. A DTMF pattern must be entered on the Regroup system to navigate the PGroup Selection and the security code entry.

7. Press **OK** to finish editing.

Figure 6-2: Edit PGroup

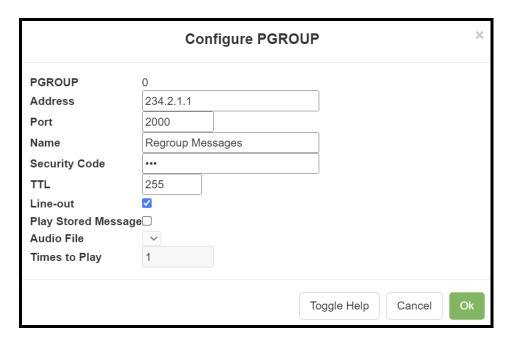

8. Save the changes.

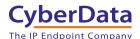

#### 3.2 Setting up the Receiving devices

CyberData devices support multicast that works in a priority system, where a higher priority will always supersede a lower priority. For example, a multicast page to priority 4 would play over a background music stream at priority 0. SIP Calls are treated as priority 4.5.

Most CyberData products have two settings that can be enabled with each Multicast Priority: **Buffer** and **Beep**. When **Buffer** is enabled it will have the device record the multicast stream and play the recording once the multicast audio has stopped. This is used to prevent a feedback look from the speaker. **Beep** will play a pre-page tone when a multicast stream is received at the address and port combination when a message is received.

CyberData devices also have an Emergency Multicast Priority, priority 9, which will always play at max volume regardless of setting, by design.

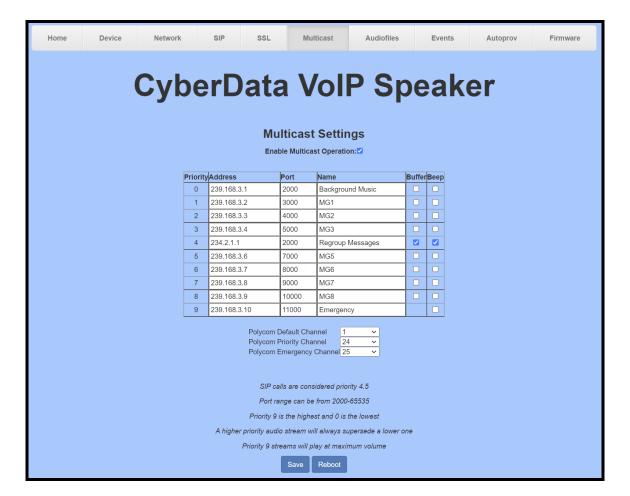

Figure 5-1: Multicast Tab

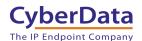

#### 3.3 Regroup Setup

With the SIP Paging Server and receiving devices configured to send and receive multicast respectively the final adjustments need to be made to the Regroup platform.

- 1. Setup the DID for the SIP Paging Server as a number to be dialed from an event in the Regroup system.
- 2. Set the group to play a pre-recorded message or use text to speech and set the desired message.
- 3. Configure the group to dial the number and enter a DTMF pattern once the call has been received. For the example configuration, after dialing the SIP Paging Server the Regroup system must dial 00,123. Where "00" is the PGroup and "123" is the security code for the page group.
- 4. Save all changes.
- 5. Run a test to ensure the call is received and the audio is played via multicast.
- 6. Adjust volume on receiving devices as necessary.

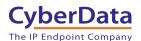

### 4.0 Contact CyberData Corporation

#### **Sales**

For sales-related questions, please visit our <u>Contact CyberData Sales</u> web page for more information.

#### **Technical Support**

For CyberData Technical Support, please submit a <u>Contact CyberData VoIP Technical Support</u> form on our website.

The CyberData VoIP Technical Support Contact form initiates a troubleshooting ticket which CyberData uses for quality assurance purposes.

Additionally, the Contact VoIP Tech Support form tells us which phone system you are using, the make and model of the network switch, and other essential troubleshooting information we need to efficiently assist with a resolution. Please also include as much detail as possible in the Describe Problem section of the form. Your installation is extremely important to us.

#### **Documentation Feedback**

We realize changes to the software or hardware of the solution may render this document obsolete. We welcome and encourage documentation feedback to ensure continued applicability.